## تغيير رمز اينترنت بي سيم براي كاركنان ساختمان مركزي دانشگاه

#### مرحله اول :

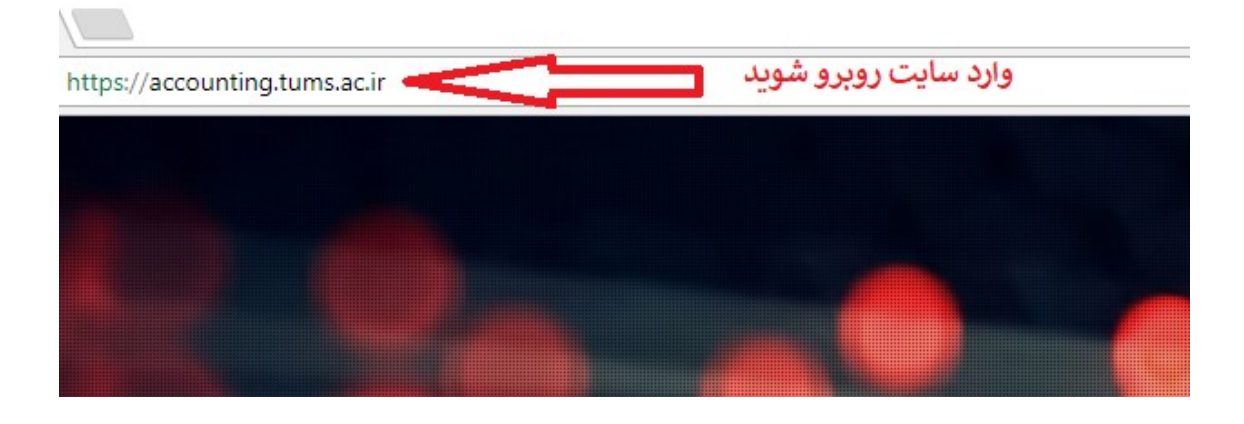

#### مرحله دوم :

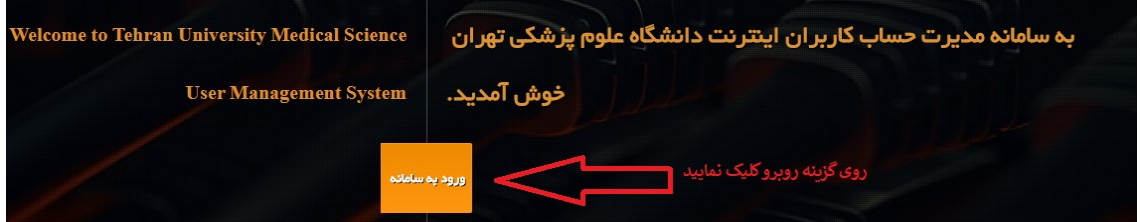

#### مرحله سوم:

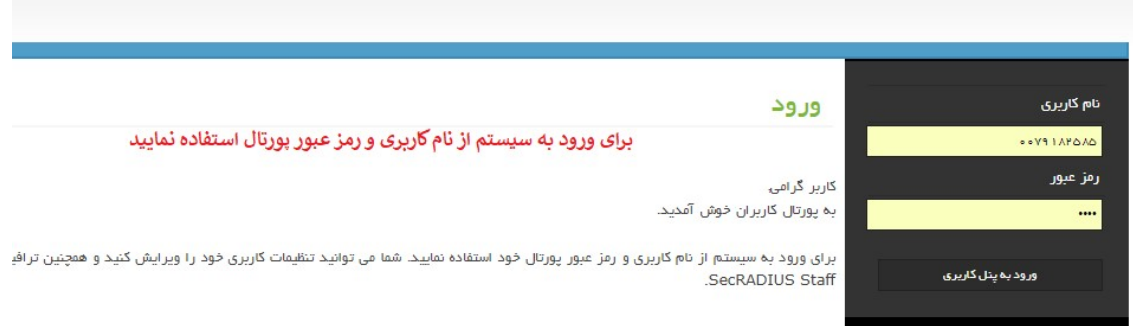

## تغيير رمز اينترنت بي سيم براي كاركنان ساختمان مركزي دانشگاه

### مرحله چهارم :

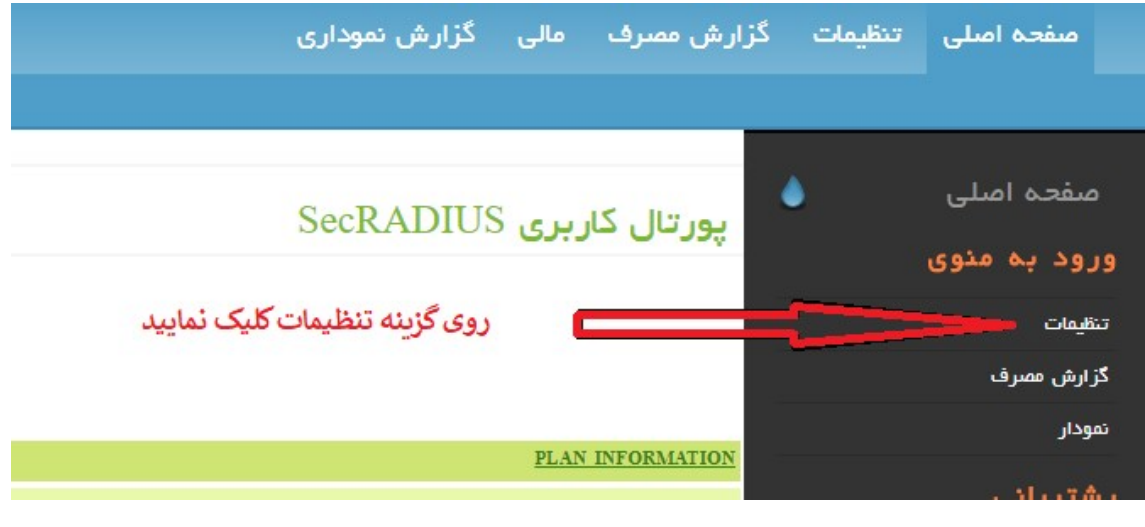

مرحله پنجم :

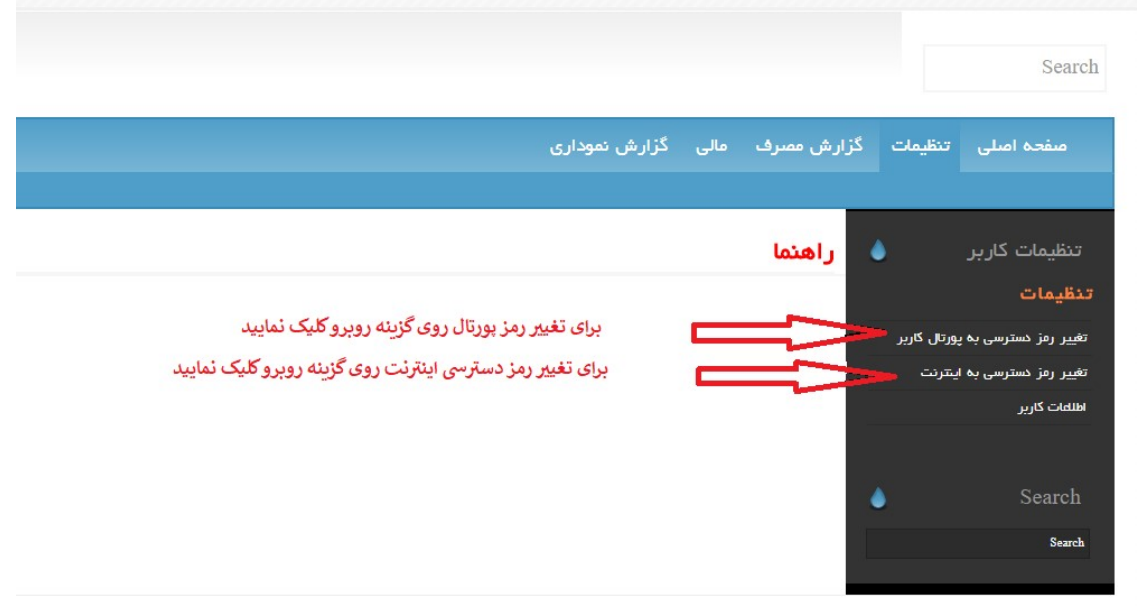

# تغيير رمز اينترنت بي سيم براي كاركنان ساختمان مركزي دانشگاه

مرحله ششم :

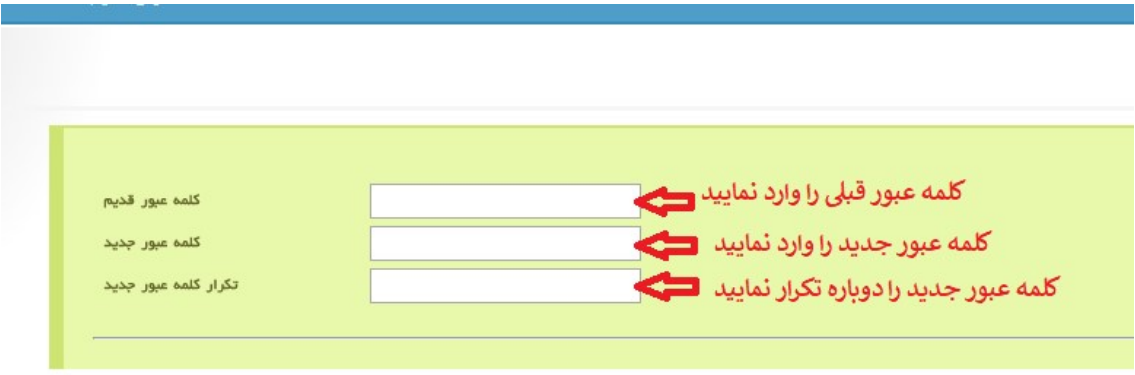